# **5/10.2**

## **Utilitaires de manipulation de dessins**

Lors de la création d'un écran graphique, vous pouvez être confronté au problème suivant : *un objet doit être représenté plusieurs fois sur la même image. Selon la complexité de l'objet, sa duplication peut prendre de quelques minutes à quelques heures.*

Pour éviter cette tâche rébarbative, nous vous proposons trois utilitaires de copie d'objets :

— le premier reproduit un bloc rectangulaire que l'on a défini par ses extrémités bas-gauche et haut-droite ;

— les deuxième et troisième permettent d'obtenir un effet de miroir respectivement par rapport à un axe vertical et par rapport à un axe horizontal.

### **5/10.2.1**

### **Reproduction de blocs graphiques**

Après avoir entré les noms d'écran (avant et après duplication) et les couleurs du dessin, un curseur graphique apparaît en bas et à gauche de l'écran. Dirigez-le avec les touches du bloc numérique pour l'amener en bas et à gauche du rectangle délimitant le bloc à recopier. Appuyez ensuite sur la touche « ENTER ». Déplacez à nouveau le curseur pour l'amener en haut et à droite du même rectangle. Appuyez sur la touche « ENTER ». Un rectangle apparaît. Si l'encadrement est correct (Ques-

tion « OK ? », Réponse « 0 » (Oui)) déplacez le curseur pour l'amener en bas et à gauche de l'endroit où le bloc doit être dupliqué. Appuyez sur « ENTER ». La copie s'effectue instantanément. A ce niveau, vous pouvez appuyer sur :

« <sup>R</sup> » pour revenir à l'écran précédent,

« S » pour obtenir une sauvegarde magnétique,

une autre touche pour poursuivre la duplication.

Le programme BASIC de duplication est le suivant :

<sup>1000</sup> REM Recopie <sup>d</sup>'un objet sur l'écran <sup>1020</sup> REM 1) Determiner le coin INF GAUCHE de l'objet <sup>a</sup> déplacer <sup>1030</sup> REM 2) Determiner le coin SUP DROIT de l'objet <sup>a</sup> déplacer <sup>1040</sup> REM 3) <sup>L</sup>'objet est encadre <sup>1050</sup> REM 4) Repondre "0" si l'encadrement est correct,"N" sinon 1060 REM 5) Determiner le coin superieur gauche de la nouvelle position <sup>1070</sup> REM 6) <sup>L</sup>'objet apparait <sup>a</sup> sa nouvelle position <sup>1090</sup> INK O,O:BORDER O:INK I.IOsINK 3,10,6sPEN HM0DE lsC=l 'Initialisation 1100 ' 1110 'Prog. ASM Sauvegarde et affichage ecran 1120 ' <sup>1130</sup> FOR 1=0 TO &17<sup>s</sup> READ A:POKE &9000+I,A:NEXT 1140 DATA &21,0,&C0,«tl 1,0,640, 1,&FF,&3F,&ED,&B0,&C9 1150 DATA &21,0,&40,&11,0,&C0,1,&FF,&3F,&ED,&BO,&C9 1160 ' <sup>1170</sup> 'Prog ASM Interface entre MBG et ABG 1180 ' <sup>1190</sup> FOR 1=0 TO 28:READ A:POKE 69018+1,<sup>A</sup> : NEXT <sup>1200</sup> DATA 1,664,0,611,664,0,626,&A,62E,6A,63E,□,6CD,635,&90,6C9 1210 DATA 1, &64, 0, &11, &64, 0, &21, 0, &80, &CD, &A2, &90, &C9 1220 ' <sup>1230</sup> 'Programme MBG (Memorisation de blocs graphiques) 1240 ' 1250 FOR 1=0 TO lOSsREAD AsPOKE 69035+1,A:NEXT

,830,8CD,83,8B9,821,80,880,811,894,82,83A,83D,830,847,8B7,828,84,8ED,85A,810,8FC ,83A,83B,830,877,823,822,83E,830, 8ED,85B <sup>1270</sup> DATA 837,830,82A,839,830,8CD,81D,8BC,822,840,830,8ED,85B,83E,830,83A,83E,83 0,847,&7E,812,823,813,810,8FA,82A,840,830,8CD,826,8B  $C$ ,  $822$ ,  $840$ ,  $830$ ,  $83A$ ,  $83C$ ,  $830$ ,  $83D$ ,  $832$ ,  $83C$ ,  $830$ ,  $820$ ,  $8E$ ,  $83E$ ,  $8CF$ ,  $812$ ,  $8C9$ 1280 ' <sup>1290</sup> 'Programme ABG (Affichage de blocs graphiques) 1300 ' <sup>1310</sup> FOR 1=0 TO <sup>72</sup> :READ <sup>A</sup> : POKE 890A2+I,<sup>A</sup> : NEXT <sup>1320</sup> DATA818,8A,841,842,847,8D,8A,83B,8D,8A,84F,852,8ED,843,8A4,830,8ED,853,8A6, 830,87E,832,&AA,830,823,822,8A8,830,8CD,83,8B9,8ED,<sup>8</sup> 5B,8A4,830,82A,&A6,830,8CD,81D,8BC,8 22,8AC,830,8ED,85B,&A8,830,83A,8AA,830,847, 81A,877,823,813,810,8FA,82A,8AC,830,8CD,826 1330 DATA 8BC,822,8AC,830,81A,&FE,8CF,820,8E8,8C9 1340 ' 1350 PRINT" COPIE DE BLOCS GRAPHIQUES": PRINT : PRINT 1360 LOCATE 1,6: INPUT"Affichage monochrome (0/N)";R\$:R\$=UPPER\$(R\$) 1370 IF R\$<>"0" AND R\$<>"N" THEN 1360 1371 IF R\$="0" THEN NECOUL=1 ELSE NEC0UL=3 1380 PRINT 1390 FOR 1=0 TO NECOUL <sup>1400</sup> PRINT"INK"; I: (0 <sup>A</sup> 26) "; : INPUT A:INK I,A 1410 NEXT I 1420 PRINT:PRINT <sup>1421</sup> INPUT"Nom de l'écran <sup>a</sup> charger ";N\$ <sup>1430</sup> INPUT"Nom de l'écran <sup>a</sup> sauver ";N2\$ <sup>1440</sup> PRINT:PRINT"Une fois toutes les modifications faites, appuyez sur 'S' pour obtenir une sau- -vegarde de l'écran sur K7 ou disqu ette" .1450 PRINT"Appuyez sur 'R' pour retourner <sup>a</sup> l'écran precedent et sur une autre <sup>t</sup> ouche pour continuer le déplacement des blocs."

1260 DATA &18, &B, &73, &20, &58, &20, &61, &75, &20, &64, &65, &70, &61, &ED, &43, &37, &30, &ED

,853,839,830,832,83D,830,87C,832,83B,830,87D,832, 83C

<sup>1460</sup> PRINT:PEN 3:PRINT" Appuyez sur une touche"

1470 a\$=INKEY\$:IF a\$="" THEN 1470

.1480 LOAD N\$,8C000

<sup>1490</sup> CALL <sup>89000</sup> 'Sauvegarde écran charge

 B=TEST(X,Y) 'Mémo, du pt ou se trouve le curseur PLOT X,Y,3 'Boucle principale 1540 ' A\$=INKEY\$:IF A»="" THEN <sup>1550</sup> 'Attente action A=ASC(A\$) IF A=55 THEN PLOT <sup>X</sup>, <sup>Y</sup>, <sup>B</sup>:Y=Y+2:X=X-2 sGOTO <sup>1500</sup> 'En haut <sup>a</sup> gauche 7>H() IF A=57 THEN PLOT X,Y,Bsy=Y+2:X=X+2«G0T0 **<sup>1500</sup>** 'En haut <sup>a</sup> droi te IF A=49 THEN PLOT <sup>X</sup>,Y,<sup>B</sup> <sup>s</sup> Y=Y—2<sup>s</sup> X=X-21GOTO **<sup>1500</sup>** ♦En bas <sup>a</sup> gauche IF- A=51 THEN PLOT <sup>X</sup>,Y,<sup>B</sup> <sup>s</sup> Y=Y-2 <sup>s</sup> X=X+2 sGOTO **<sup>1500</sup>** 'En bas <sup>a</sup> droi te IF A=56 THEN PLOT X,Y,B:Y=Y+2sG0T0 1500 ' **Vers** le haut IF A=50 THEN PLOT X,Y,B:Y=Y-28GOTO 1500 ' **Vers** le bas IF A=52 THEN PLOT X,Y,B!X=X-2sG0T0 1500 ' **Vers** la gauche IF A=54 THEN PLOT X,Y,BSX=X+2:GOTO 1500 ' **Vers** la droite IF A-13 THEN <sup>1670</sup> 'Appui sur ENTER GOTO 1510 REM Appui sur ENTER ON <sup>C</sup> GOTO 1690,1710,1800 'Memo coin supérieur gauche Pl=X:P2=Y:C=2:PL0T X,Y,3:G0T0 1500 'Memo coin inferieur droit et trace rectangle P3=XsP4=Y PLOT P1,P2:DRAW X,P2sDRAW X,YiDRAW P1,Y«DRAW P1,P2 IF X>P1 THEN SX=X ELSE SX=P1 'SX=SUP<X,PI) IF Y>P2 THEN SY=Y ELSE SY=P2 'SY=SUP(Y,P2> LOCATE ABS<SX/15+2),ABS(26-SY/15)<sup>s</sup> INPUT »0K <0/N) "<sup>J</sup> R»:R»=UPPER\$<R\$) 1770 IF R\$<>"0" AND R\$<>"N" THEN 1760 IF R\$="N" THEN CALL &900C:C=1sX=OSY=OsGOTO <sup>1550</sup> C=3:GOTO 1550 .<br>1800 'Tranfert a la position indi<mark>quee</mark> .<br>1810 'Memo bloc graphique CALL &900C 'Restitution écran initial

```
1.830 A=P1/2 5GOSUB 1970 s POKE &9019, B s POKE &901A,C
1840 A=P4/2:GOSUB 1970: POKE &901C, B: POKE &901D, C
1850 POKE &901F, INT(ABS((P3--P1)/8)> + ls POKE &9021,ABS<(P4-P2)/2)+1
1860 CALE &901B 'l'IBG
1870 'Transfert
1880 A=X/2:GOSUB 1970:POKE &9029, B:POKE &902A, C
1890 A=Y/2:GOSUB 1970:POKE &902C, B:POKE &902D, C
1900 CALL & 9028 ' ABG
1910 C=1:X=0:Y=0 'Repositionnement curseur
1920 A$=ÏNKEY«slF A$=" " THEN 1920
1930 A$=UPPER#(A*) 'Conversion majuscule
1940 IF A$="R" THEN CALL &900CsG0T0 1500 'Retour a l'écran precedent
1950 IF A$="S" THEN SAVE N2$,B,&C000,&3FFF
1960 GOTO 1490 'Nouvelle intervention sur le dessin
1970 'Extraction MSB/LSB d'un nombre 16 bits
1980 C=INT(A/256)!B=A-C*256
1990 RETURN
        Lignes 1110 à 1330 : Chargement des sous-programmes ASSEMBLEUR.
        Lignes 1350 à 1470 : Initialisation du programme.
        Ligne 1480 : Chargement de l'image.
```
Ligne 1490 : Sauvegarde de l'image pour permettre l'option « <sup>R</sup> » par la suite.

Lignes 1550 à 1660 : Gestion du curseur.

Lignes 1670 à 1790 : Mémorisation des positions du curseur suite à l'appui sur la touche « ENTER ».

Lignes 1820 à 1900 : Duplication.

Lignes 1910 à 1960 : Attente d'une action au clavier (R, S ou autre).

Le programme BASIC défini ci-dessus utilise des programmes écrits en **ASSEMBLEUR.**

Les sous-programmes de mémorisation et de restitution d'écrans décrits précédemment sont repris ici. De plus, pour permettre les sauvegarde et restitution de portions d'écrans de tailles plus modestes définies par l'utilisateur, deux sous-programmes supplémentaires sont nécessaires : nous les appelerons **MBG** (Mémorisation de Blocs Graphiques) et **ABG** (Affichage de Blocs Graphiques).

### **MBG :**

Avant de décrire la structure du sous-programme MBG, il est nécessaire de faire un rappel sur la structure de l'écran.

L'écran peut être considéré comme une mémoire RAM implantée entre les adresses #C000 et #FFFF.

Reportez-vous à la partie 5/7 pour avoir le détail du codage de l'écran au niveau pixel.

Le problème suivant se pose :

*Soit un rectangle de dimensions quelconques dessiné sur l'écran. Comment mémoriser le dessin qui s'y trouve inscrit ?*

Vu la complexité structurale de la mémoire d'écran, les constructeurs des CPC ont eu le tact d'agrémenter le FIRMWARE de la routine « DOT-POS » qui, lorsqu'on lui fournit des coordonnées d'écran absolues X et Y, est capable de donner l'adresse de l'octet correspondant en mémoire RAM.

Partant de cette constatation, notre tâche est grandement simplifiée. Connaissant la largeur du rectangle, et vu qu'un octet contient quatre pixels en MODE 1, il sera très simple de sauver une ligne élémentaire. Sachant quelle est la hauteur du rectangle et munis de la routine DOTPOS, le problème devient enfantin. Cependant, précisons un autre petit détail : il ne faut pas oublier de dévalider la ROM supérieure qui occupe également les octets #C000 à #FFFF.

La logique de MBG suit donc l'organigramme suivant :

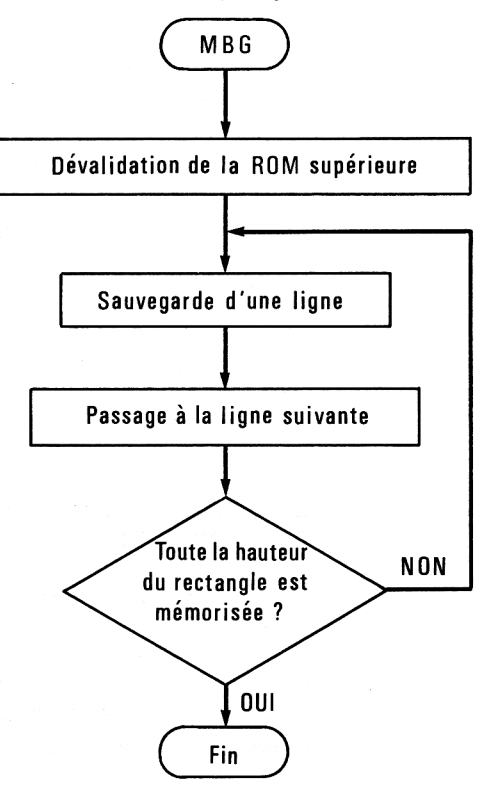

 $\hat{\boldsymbol{\beta}}$ 

**Partie 5 : Graphisme**

Voici le listing ASSEMBLEUR correspondant occupant les lignes 1250 à 1270 dans le programme BASIC de recopie d'objets.

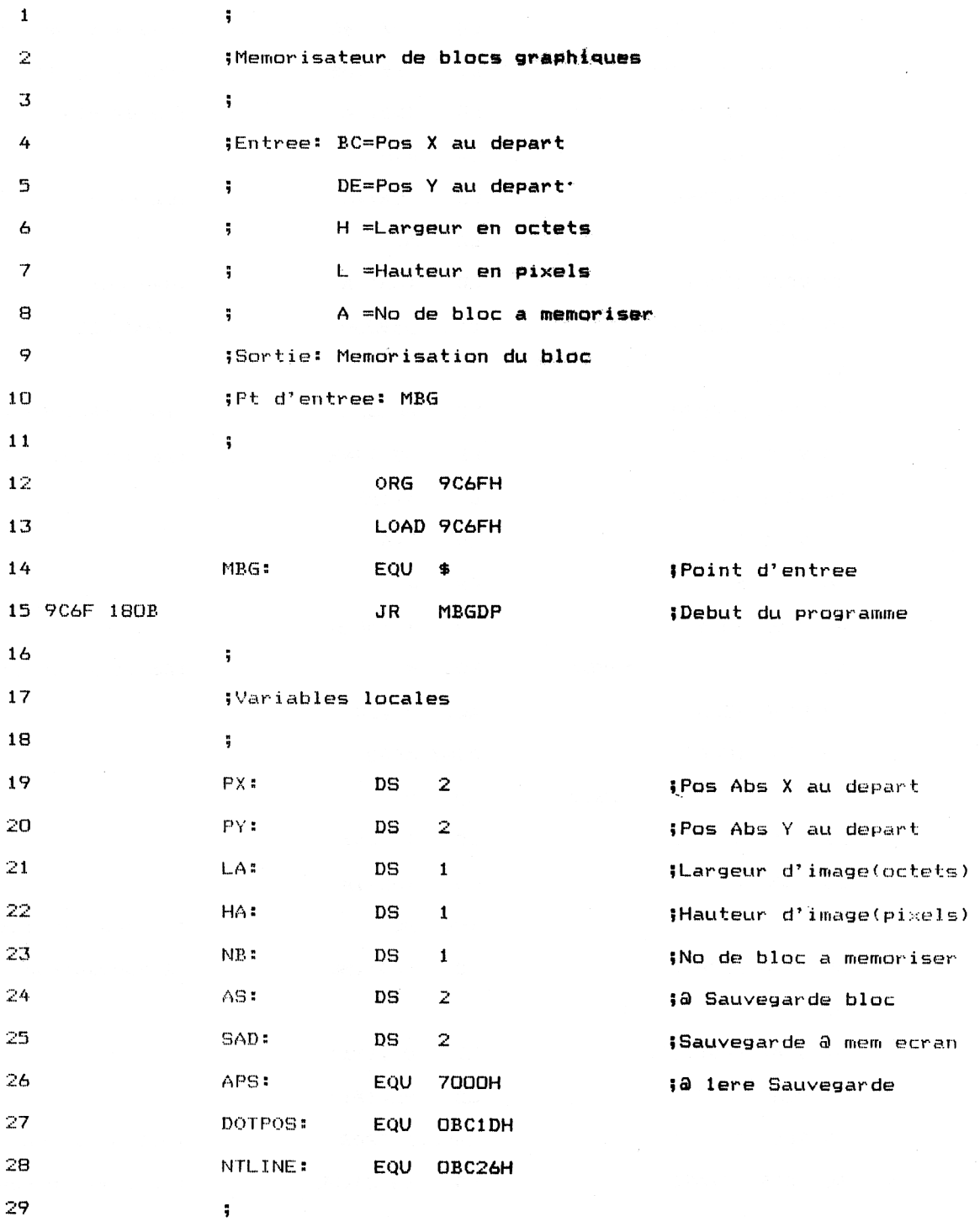

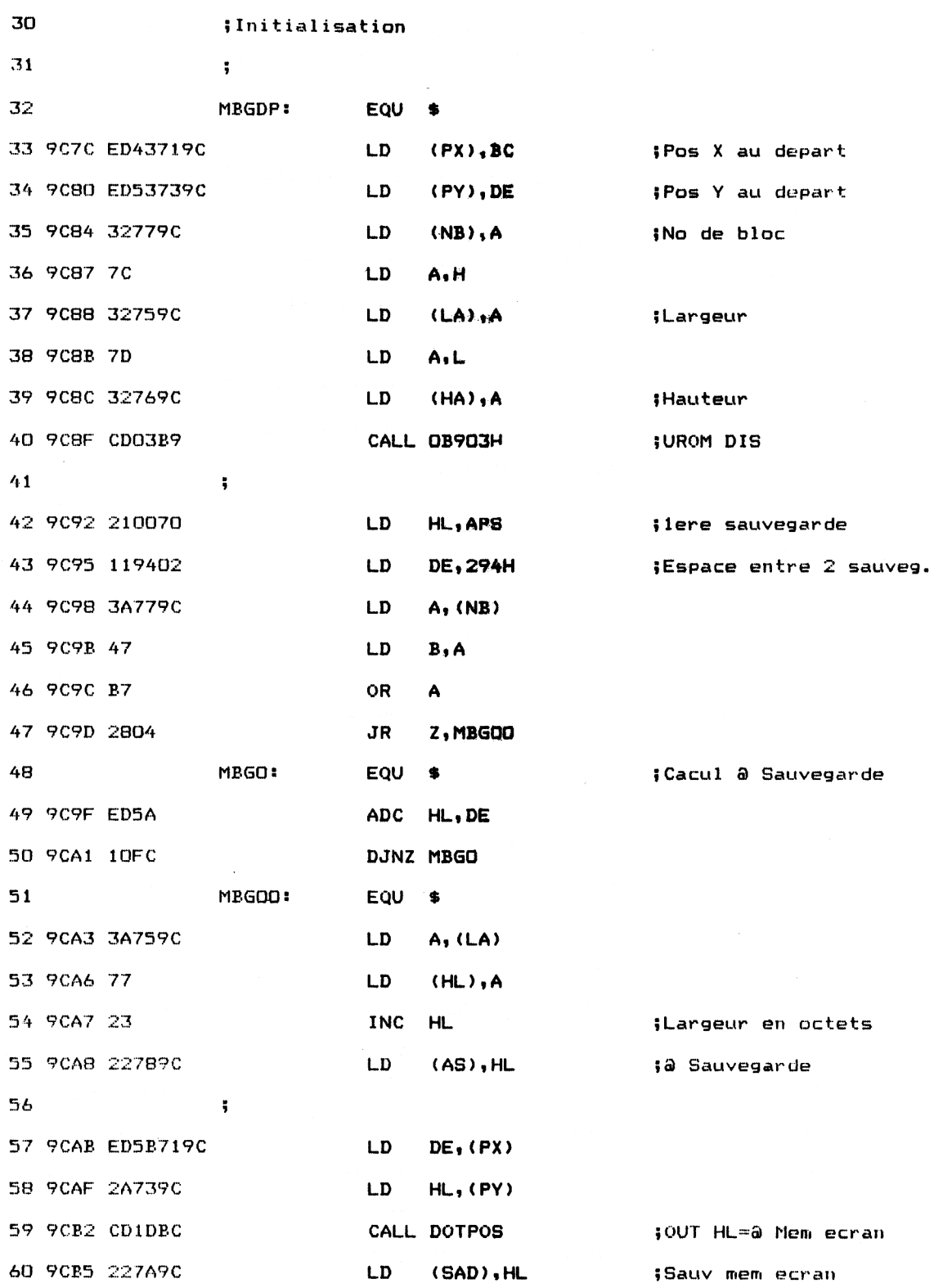

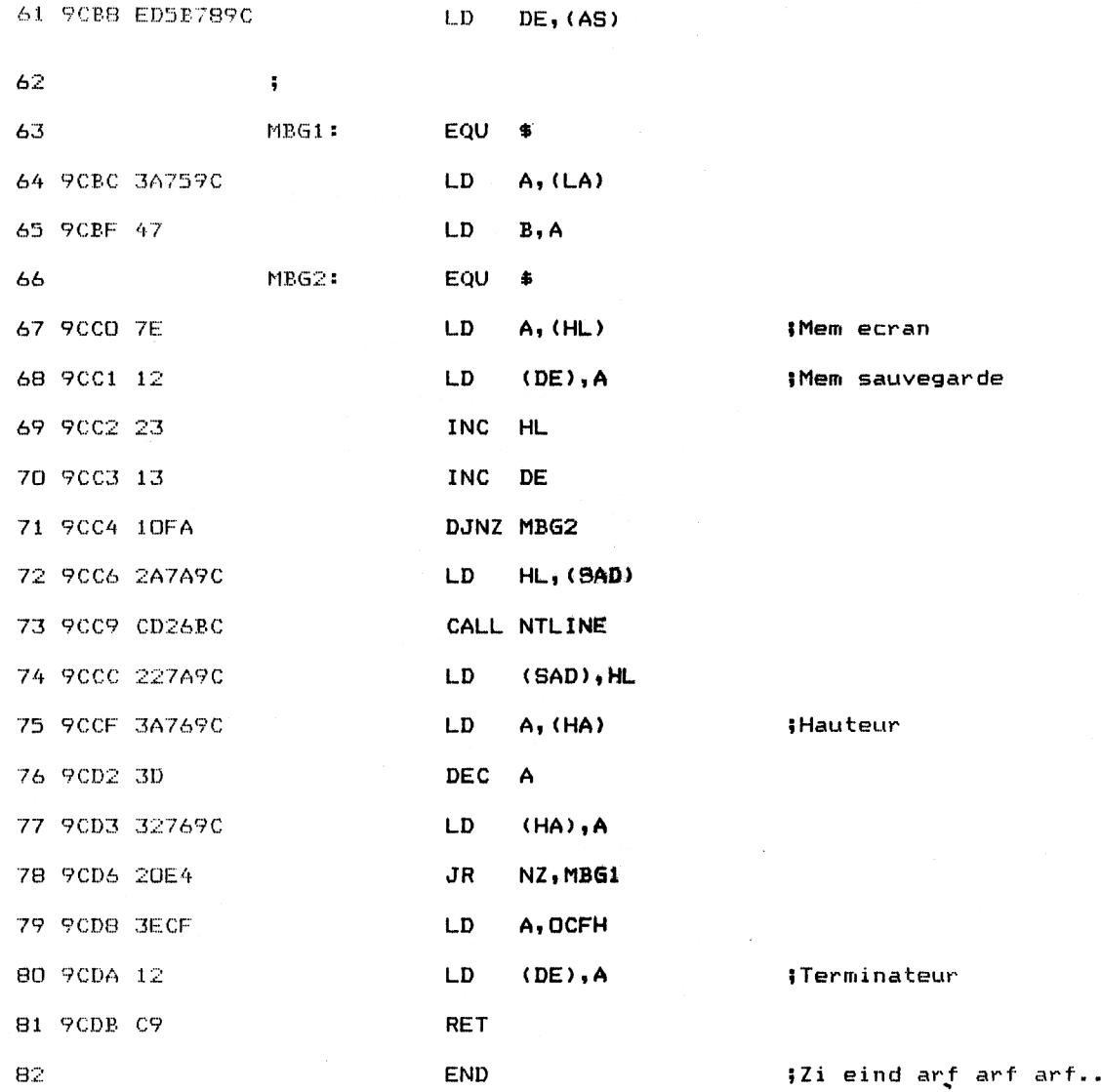

### **ABG :**

Puisque nous savons sauvegarder en mémoire un objet situé sur l'écran, nous pouvons penser qu'il est simple d'afficher un objet sauvegardé en RAM à une position quelconque sur l'écran. La démarche est effectivement simple : elle consiste à faire l'opposé de la démarche précédente, à savoir :

1°) Lecture d'une ligne élémentaire en mémoire,

2°) Affichage de la ligne sur l'écran,

3°) Passage à la ligne suivante,

4°) Si toute la hauteur du rectangle n'est pas parcourue, retour en 1.

D'où le listing du sous-programme ABG dont les données hexadécimales occupent les lignes 1310 à 1330 dans le programme BASIC de recopie d'objet.

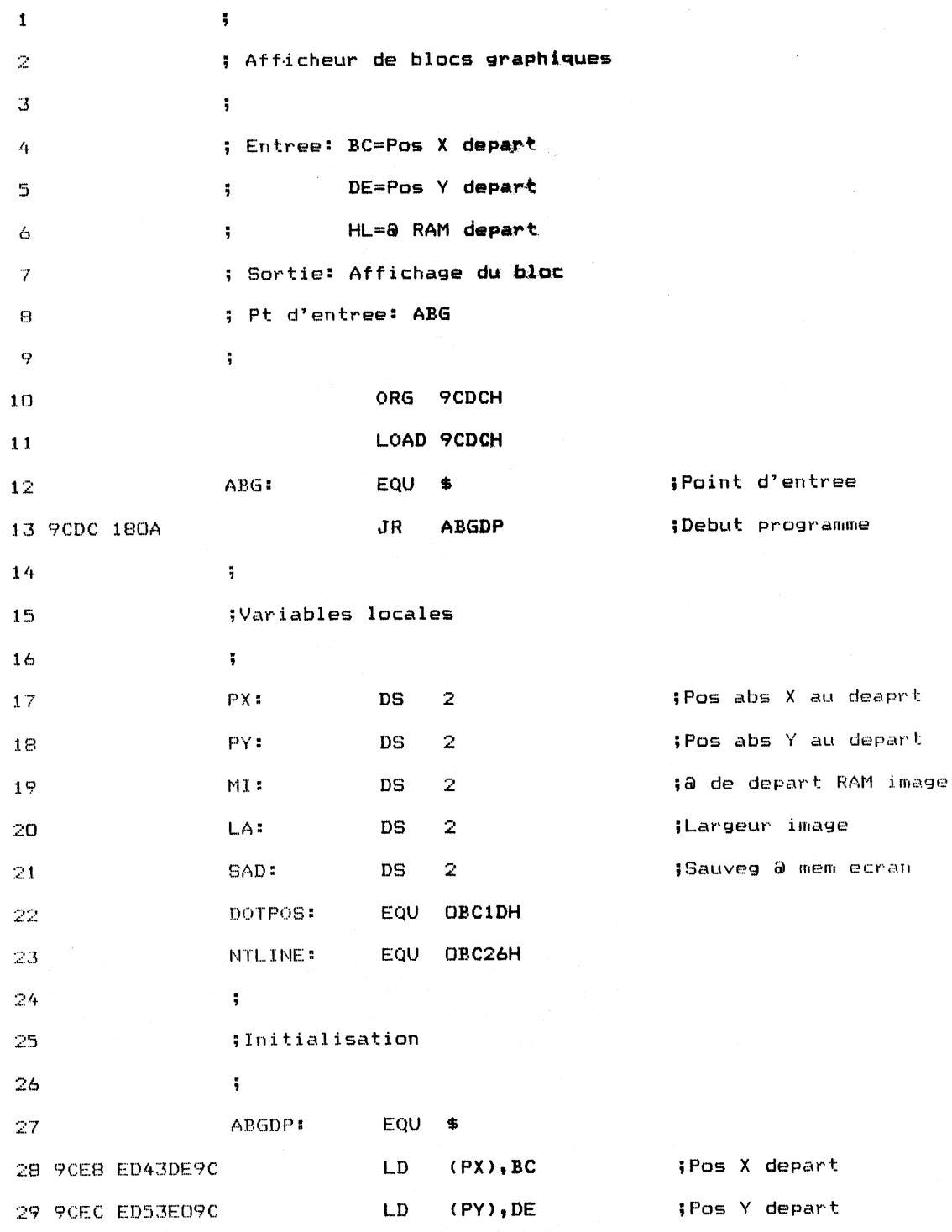

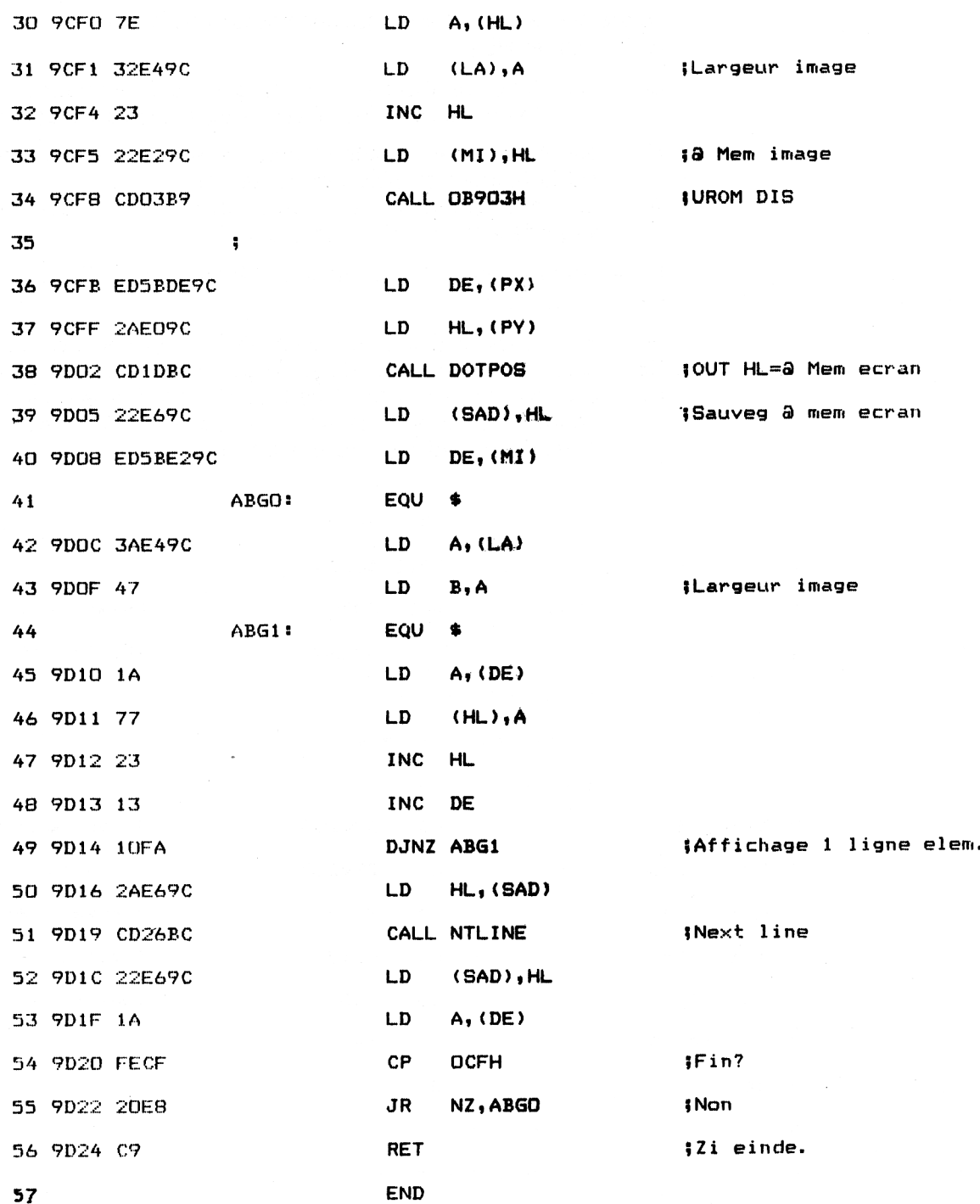

*Remarque .*

Pour faciliter l'interfaçage entre le programme BASIC de recopie d'objets et MBG/ABG, un sous-programme interface a été écrit pour MBG et un autre pour ABG.

Le premier donne les informations nécessaires à MBG dans les registres A, BC, DE et HL :

BC est l'abcisse absolue du rectangle source en haut et à gauche. DE est l'ordonnée absolue du rectangle source en haut et à gauche.

- H est la largeur en octets (1 octet = 4 pixels) du rectangle.
- L est la hauteur en pixels du rectangle.
- A donne le numéro de bloc à sauvegarder (0 si un seul bloc est sauvegardé à la fois. C'est le cas ici.)

Le deuxième donne les informations nécessaires à ABG dans les registres BC, DE et HL :

- BC est l'abscisse absolue du rectangle à recopier en haut et à gauche.
- DE est l'ordonnée absolue du rectangle à recopier en haut et à gauche.
- HL est l'adresse en RAM où se trouve le pavé à recopier (largeur et hauteur sont contenues dans le bloc de mémoire rempli par MBG : il est donc inutile de les préciser ici).

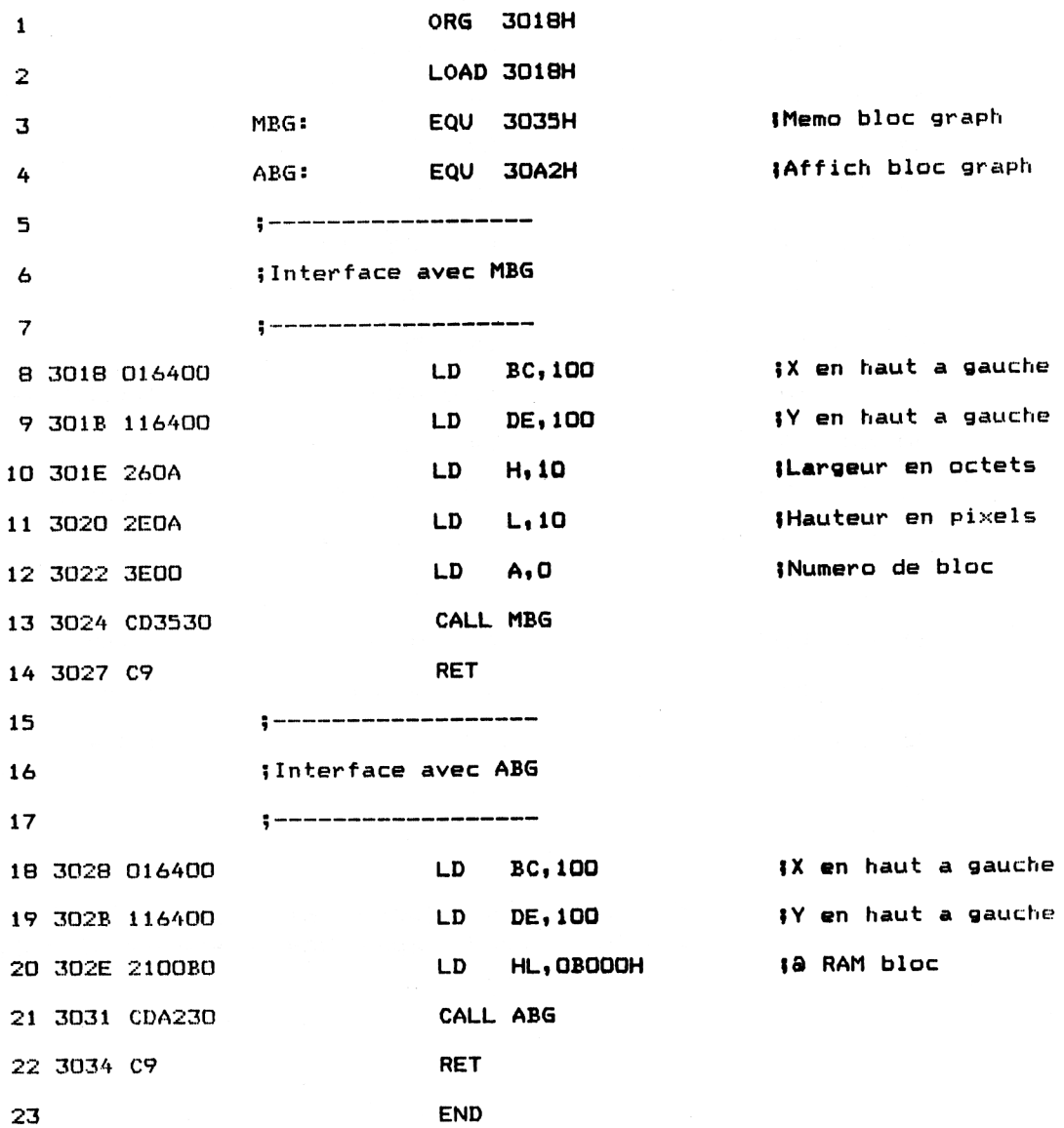